一.連線說明 :

連線格式為 MODBUS RTU 格式

通訊格式: N 8 1, N 8 2, E 8 1, O 8 1

二.範例:

1 . 讀取二氧化碳數值

發送命令如下 : (16 進位)

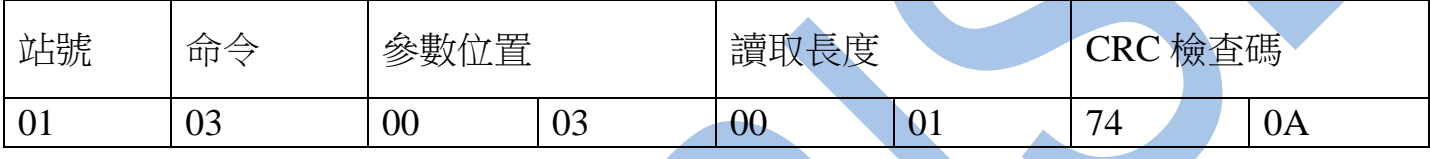

回傳命令如下 : (16 進位)

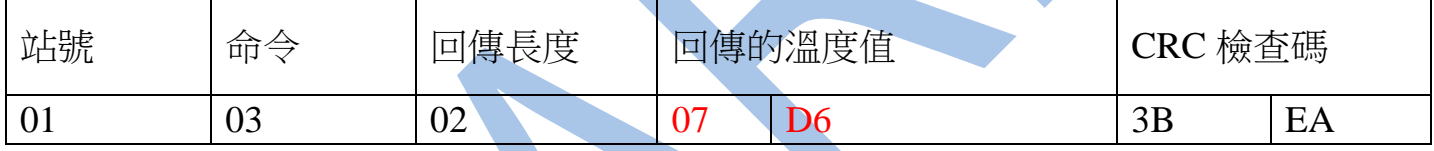

## 備註 : 回傳命令的紅色數值為二氧化碳數值

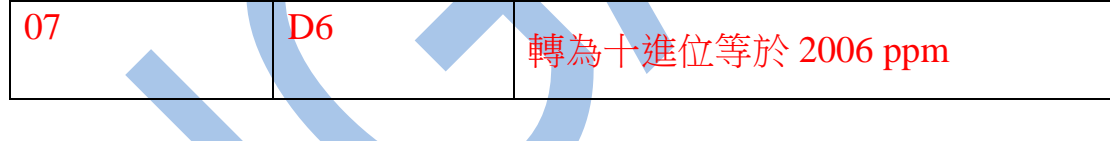

## 2 . 寫入改變溫度的視覺補償 如下 :

發送命令如下 (16 進位) : ( 把溫度視覺補償設定為加 10.0 度 )

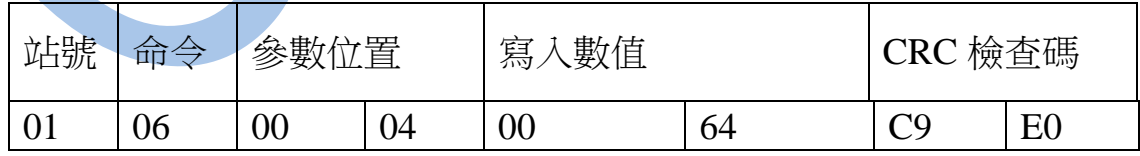

三.連線錯誤排除 :

- 1 . 檢查電腦內裝置管理員的 USB / 232 連接通訊戶位置 ( Comport ) 的設定是否正確
- 2 . 檢查 站號 , 連線速率 , N81 N82 的設定是否正確
- 3 . 檢查 RS485 的正負極接線是否接對

## 讀取命令 : 03

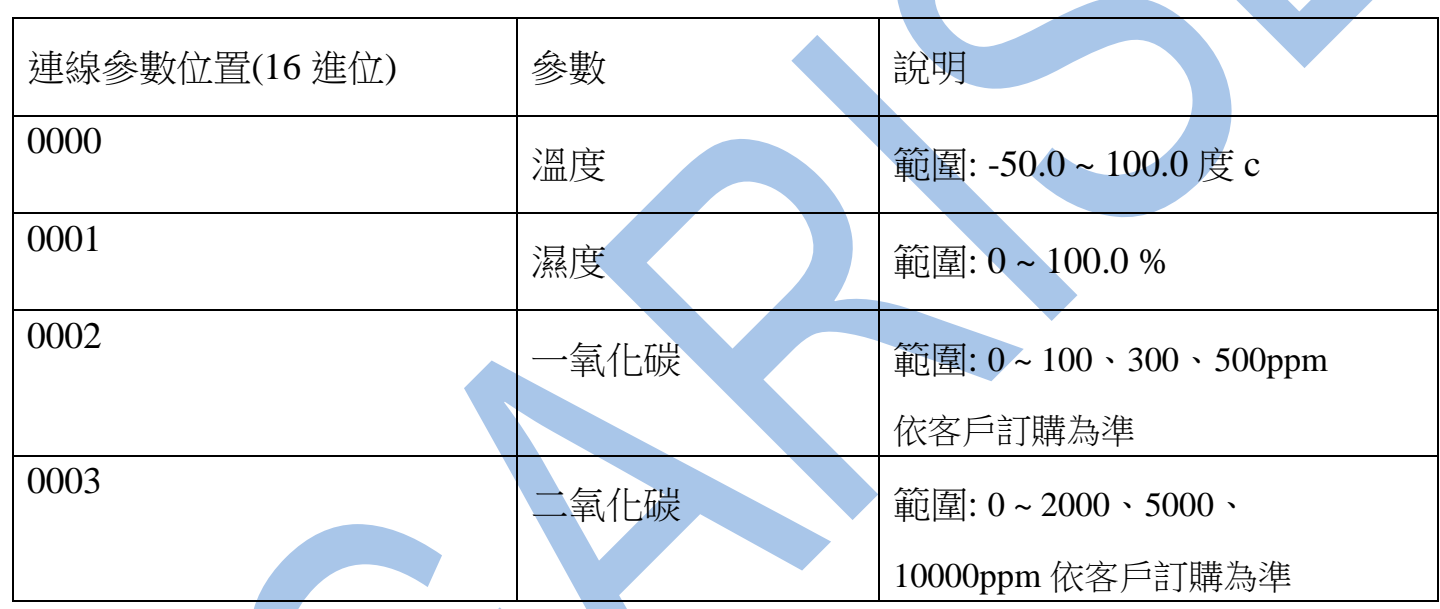

## 讀取命令 : 03 / 寫入命令 : 06

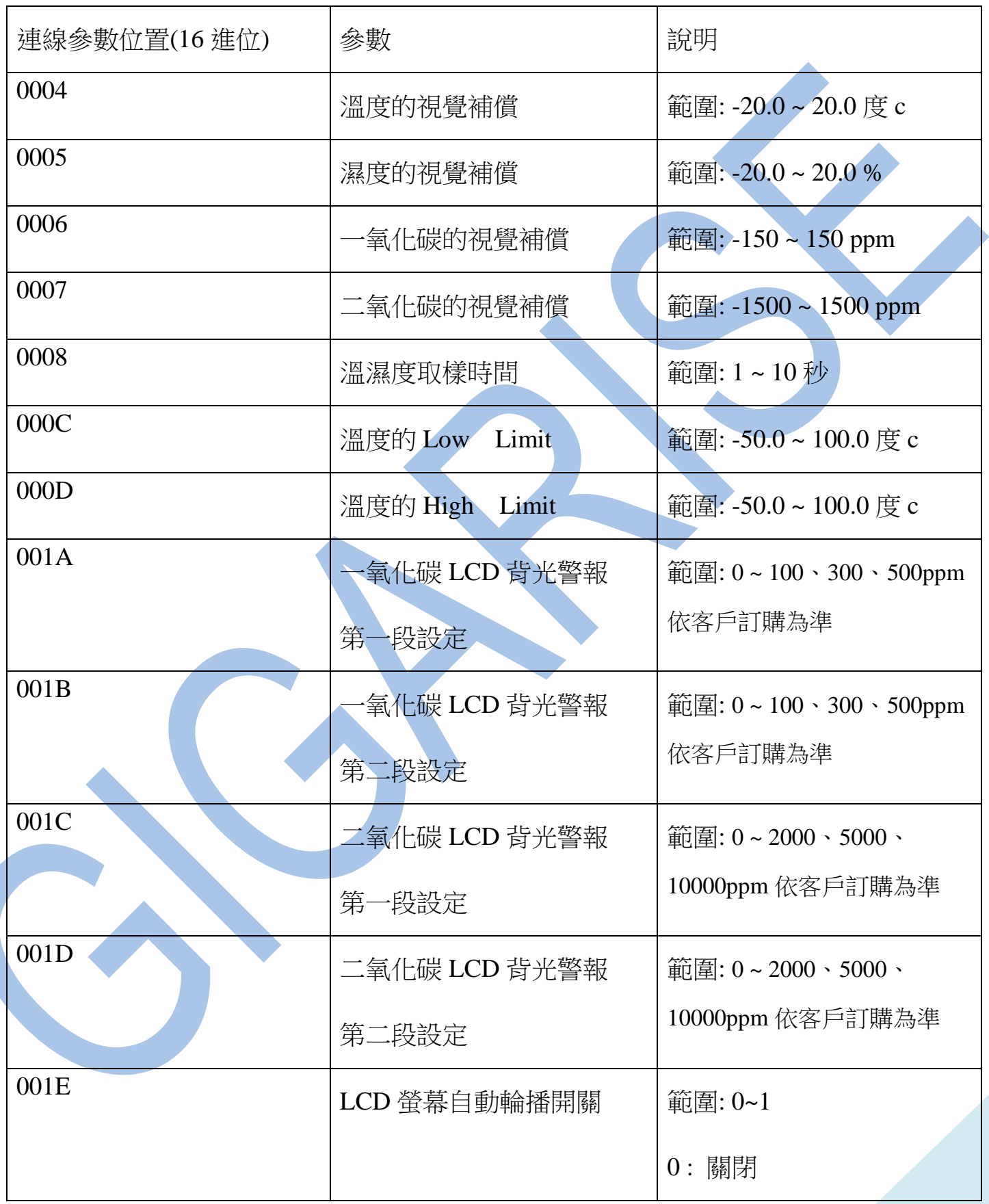

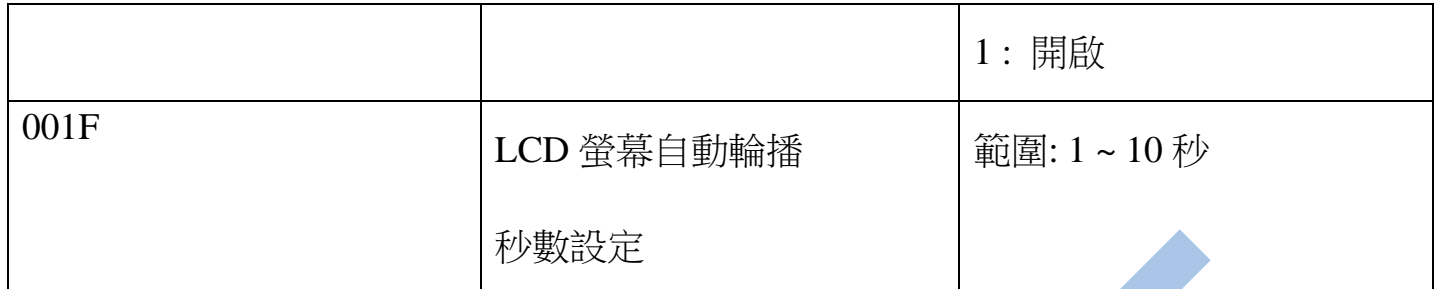